## **Unidade 4: Planilhas eletrônicas**

## **4.6. Resolvendo problemas**

Nesta unidade iremos mostrar como resolver com auxílio da planilha eletrônica os problemas apresentados na Unidade 2. Os algoritmos desenvolvidos na Unidade 2 serão também implementados no BrOffice.org Calc.

**Primeiro exemplo:** Cálculo da área de um triângulo (area) a partir do comprimento dos seus três lados (a, b, c) empregando a fórmula de Herão (ou Herón).

Ao iniciar o aplicativo BrOffice.org Calc uma planilha em branco é apresentada. Digite na célula B2 o texto: "Cálculo da área (area) de um triângulo empregando a fórmula de Herão (ou Heron)" e na célula B3: "a partir do comprimento dos três lados do triângulo  $(a, b, c)$ ".

Nas células B5, B6, B7, B9 e B11 digite, respectivamente, "a", "b", "c", "s" e "area".

Formate todas estas células com a opção texto e, se desejar, escolha uma cor para o fundo da célula (no exemplo será cinza). Você já aprendeu a fazer isto!

Utilizaremos agora a seguinte convenção: células com fundo amarelo representam células que o usuário pode alterar valores; células com fundo verde representam células que mostram resultados de um cálculo (seus valores são alterados em função dos valores digitados nas células amarelas).

Altere a cor das células C5, C6 e C7 para amarelo e digite os valores "3,0", "4,0" e "5,0", respectivamente (os valores dos lados do triângulo).

Altere a cor das células C9 e C11 para verde e digite as seguintes equações:

Célula C9 (cálculo do semi-perímetro): "=(C5+C6+C7)/2 " <enter> (↵)

Célula C11 (cálculo da área): "=RAIZ(C9\*(C9-C5)\*(C9-C6)\*(C9-C7))" <enter> (↵)

Finalizamos a implementação do algoritmo de Herão. Experimente alterar os valores dos lados do triângulo (a, b, c). Veja o que acontece. A Figura 4.15 apresenta esta planilha.

|                  | <b>Et Heron - BrOffice.org Calc</b> |                                           |            |                                                                                 |             |   |   |          |               |
|------------------|-------------------------------------|-------------------------------------------|------------|---------------------------------------------------------------------------------|-------------|---|---|----------|---------------|
|                  |                                     |                                           |            | Arquivo Editar Exibir Inserir Formatar Ferramentas Dados Janela Ajuda           |             |   |   |          |               |
|                  |                                     |                                           |            |                                                                                 |             |   |   |          |               |
|                  |                                     |                                           |            |                                                                                 |             |   |   |          |               |
| Ap               | Arial                               | $\backsim$                                |            |                                                                                 |             |   |   |          |               |
| D <sub>16</sub>  |                                     | $\vee$ $f(x)$ $\Sigma$ =                  |            |                                                                                 |             |   |   |          |               |
|                  | $\mathbf{A}$                        | B                                         | $\epsilon$ | D                                                                               | E           | F | G | H        | $\lambda$     |
| $\mathbf{1}$     |                                     |                                           |            |                                                                                 |             |   |   |          |               |
| $\overline{c}$   |                                     |                                           |            | Cálculo da área (area) de um triângulo empregando a fórmula de Herão (ou Herón) |             |   |   |          |               |
| $\overline{3}$   |                                     |                                           |            | a partir do comprimento dos três lados do triângulo (a, b, c)                   |             |   |   |          |               |
| $\ddot{4}$       |                                     |                                           |            |                                                                                 |             |   |   |          |               |
| 5                |                                     | a                                         | 3.0        |                                                                                 |             |   |   |          |               |
| 6                |                                     | b                                         | 4.0        |                                                                                 |             |   |   |          |               |
| $\overline{7}$   |                                     | C                                         | 5.0        |                                                                                 |             |   |   |          |               |
|                  |                                     |                                           |            |                                                                                 |             |   |   |          |               |
| 8                |                                     |                                           |            |                                                                                 |             |   |   |          |               |
| q                |                                     | $\mathbf{s}$                              | 6.0        | $=(C5+C6+C7)/2$                                                                 |             |   |   |          |               |
| 10 <sub>10</sub> |                                     |                                           |            |                                                                                 |             |   |   |          |               |
| 11               |                                     | area                                      | 6.0        | = RAIZ(C9*(C9-C5)*(C9-C6)*(C9-C7))                                              |             |   |   |          |               |
| 12               |                                     |                                           |            |                                                                                 |             |   |   |          |               |
| 13               |                                     |                                           |            |                                                                                 |             |   |   |          |               |
| 14<br>15         |                                     |                                           |            |                                                                                 |             |   |   |          |               |
| 16               |                                     |                                           |            |                                                                                 |             |   |   |          |               |
|                  |                                     |                                           |            |                                                                                 |             |   |   |          |               |
|                  |                                     | H 4 F H Planilha1 Planilha2 Planilha3   < |            | mr.                                                                             |             |   |   |          | $\rightarrow$ |
|                  | Planilha 2 / 3                      |                                           | Padrão     | 100%                                                                            | <b>DESV</b> |   |   | $Soma=0$ |               |

Figura 4.15: Planilha para o cálculo da área de um triângulo (area) a partir do comprimento dos seus três lados (a, b, c) empregando a fórmula de Herão (ou Herón) no programa BrOffice.org Calc.

Um ponto importante a observar é a dinâmica da planilha. Alterando qualquer um dos valores dos lados do triângulo o valor do semi-perímetro (s) e da área (area) são imediatamente recalculados.

**Segundo exemplo:** Cálculo da média final (MF) de um aluno em uma disciplina em função do valor das notas obtidas nas avaliações P1 e P2 e de um trabalho (T). Relembrando: Nesta disciplina os alunos realizaram duas provas (P1 e P2) e um trabalho (T). O critério de avaliação estabelecido pelo professor para o cálculo da média final (MF) foi:

Se P1  $\geq$  5,0 e P2  $\geq$  5,0 a média final é calculada por:  $\rm{~MF} = \frac{(2 \cdot P1 + 2 \cdot P2 + 2 \cdot T)}{6}$ 

Caso contrário: 5  $MF = \frac{(2 \cdot P1 + 2 \cdot P2 + T)}{5}$ 

Vejamos como implementar este problema na planilha eletrônica.

Na planilha do BrOffice.org Calc, digite nas células B2 e B3, respectivamente, os textos "Implementando algoritmo para o cálculo da média final (MF)" e "em função das notas obtidas nas avaliações P1 e P2 e do trabalho T"

Nas células B5, B6, B7 e B9 digite, respectivamente, "P1", "P2", "T" e "MF".

Formate todas estas células com a opção texto e, se desejar, escolha uma cor para o fundo da célula (no exemplo será cinza).

Altere a cor das células C5, C6 e C7 para amarelo e digite os valores "4,5", "7,0" e "8,5", respectivamente (os valores das notas P1, P2 e T).

Altere a cor da célula C9 para verde e digite as seguintes equações:

Célula C9 (cálculo do semi-perímetro):

"SE(E(C6>=5,0;C7>=5,0);(2\*C6+2\*C7+2\*C8)/6;(2\*C6+2\*C7+C8)/5)" <enter> (↓)

O resultado é apresentado na Figura 4.16.

|                | MF - BrOffice.org Calc |                                 |                                                                       |   |      |   |             |                                                         |                |               |  |
|----------------|------------------------|---------------------------------|-----------------------------------------------------------------------|---|------|---|-------------|---------------------------------------------------------|----------------|---------------|--|
|                |                        |                                 | Arquivo Editar Exibir Inserir Formatar Ferramentas Dados Janela Ajuda |   |      |   |             |                                                         |                |               |  |
|                | $a \cdot a$ define     | 圖                               | 8 R   V X X & & · 6   6 · 6 · 1 & 1 X   0 · 1 M 0 & @ Q   0           |   |      |   |             |                                                         |                |               |  |
| <b>And</b>     | Arial                  |                                 | $\checkmark$<br>10                                                    |   |      |   |             | N / S   三三三三田  小% 轻急 #   住宿  ロ·タ·A·                     |                |               |  |
| D10            |                        | $\checkmark$<br>$f(x)$ $\Sigma$ | $=$                                                                   |   |      |   |             |                                                         |                |               |  |
|                | A                      | B                               | C.                                                                    | D | E    | F | G           | H                                                       | $\overline{1}$ | K             |  |
| $\mathbf{1}$   |                        |                                 |                                                                       |   |      |   |             |                                                         |                |               |  |
| $\overline{c}$ |                        |                                 | Implementando algoritmo para o cálculo da média final (MF)            |   |      |   |             |                                                         |                |               |  |
| 3              |                        |                                 | em função das notas obtidas nas avaliações P1 e P2 e do trabalho (T)  |   |      |   |             |                                                         |                |               |  |
| $\overline{4}$ |                        |                                 |                                                                       |   |      |   |             |                                                         |                |               |  |
| 5              |                        | P1                              | 4.5                                                                   |   |      |   |             |                                                         |                |               |  |
| ĥ              |                        | P <sub>2</sub>                  | 7.0                                                                   |   |      |   |             |                                                         |                |               |  |
| $\overline{7}$ |                        | т                               | 8.5                                                                   |   |      |   |             |                                                         |                |               |  |
| 8              |                        |                                 |                                                                       |   |      |   |             |                                                         |                |               |  |
| $\alpha$       |                        | MF                              | 6.3                                                                   |   |      |   |             | =SE(E(C6>=5;C7>=5);(2*C6+2*C7+2*C8)/6 (2*C6+2*C7+C8)/5) |                |               |  |
| 10             |                        |                                 |                                                                       |   |      |   |             |                                                         |                |               |  |
| 11             |                        |                                 |                                                                       |   |      |   |             |                                                         |                |               |  |
| 12<br>13       |                        |                                 |                                                                       |   |      |   |             |                                                         |                |               |  |
| 14             |                        |                                 |                                                                       |   |      |   |             |                                                         |                |               |  |
| 15             |                        |                                 |                                                                       |   |      |   |             |                                                         |                |               |  |
| 16             |                        |                                 |                                                                       |   |      |   |             |                                                         |                |               |  |
| 17             |                        |                                 |                                                                       |   |      |   |             |                                                         |                |               |  |
| 12             |                        |                                 | P M Planilha1 Planilha2 Planilha3 / <                                 |   | m    |   |             |                                                         |                | $\rightarrow$ |  |
|                | Planilha 1/3           |                                 | Padrão                                                                |   | 100% |   | <b>DESV</b> |                                                         | $Soma=0$       |               |  |

Figura 4.16: Planilha para o cálculo da média final (MF) de um aluno em uma disciplina em função do valor das notas obtidas nas provas P1 e P2 e da nota do trabalho (T) no programa BrOffice.org Calc.

Neste exemplo utilizamos os operadores condicionais **SE** e **E** para implementar a estrutura de seleção do algoritmo.

**Terceiro exemplo:** Resolução do algoritmo para calcular as raízes (x1 e x2) de uma equação do segundo grau (  $a \cdot x^2 + b \cdot x + c = 0$  ) a partir dos valores das constantes a, b e c fornecidas pelo usuário. O algoritmo deve utilizar a fórmula de Báskara.

Na planilha do BrOffice.org Calc, digite na célula B2 digite o texto "Cálculos das raízes reais de uma equação do segundo grau: a.x^2+b.x+c=0"

Nas células B4, B5, B6, B8, B10, B12 e B13 digite, respectivamente, "a", "b", "c", "Delta", "x1" e "x2".

Formate todas estas células com a opção texto e, se desejar, escolha uma cor para o fundo da célula (no exemplo será cinza).

Altere a cor das células C4, C5 e C6 para amarelo e digite os valores "1,0", "-3,0" e "1,0", respectivamente (os coeficientes da equação a, b e c).

Altere a cor da célula C8, C10, C12 e C13 para verde e digite as seguintes equações:

Célula C8 (Verificando se equação é do segundo grau):

"=SE(C4=0;"Não é equação do 2o grau";"Equação é do segundo grau")" <enter> (↵)

Célula C10 (Calculando o determinante): "=SE(C4=0;"";C5^2-4\*C4\*C6)" <enter>  $(\perp)$ 

Célula C12 (Calculando a raiz x1): "=SE(E(C4<>0;C10>=0);(-C5+RAIZ(C10))/2/C4;"")" <enter> (↵)

Célula C13 (Calculando a raiz x2):

"=SE(E(C4<>0;C10>=0);(C5+RAIZ(C10))/2/C4;"")" <enter> (↵)

O resultado é apresentado na Figura 4.17.

|                                |              | seg-grau - BrOffice.org Calc |                                           |                                                                                            |                                              |      |   |                                      |              |              |              |                 |
|--------------------------------|--------------|------------------------------|-------------------------------------------|--------------------------------------------------------------------------------------------|----------------------------------------------|------|---|--------------------------------------|--------------|--------------|--------------|-----------------|
|                                |              |                              |                                           | Arquivo Editar Exibir Inserir Formatar Ferramentas Dados Janela Ajuda                      |                                              |      |   |                                      |              |              |              |                 |
|                                |              |                              |                                           | 台 · S ■ ©   B B B B   V 3 4 临 · ダ · ゥ · ゥ · お # レ / H の   G   面 Q   Q .                    |                                              |      |   |                                      |              |              |              |                 |
| $\Delta$                       | Arial        |                              |                                           | ▼ 14 ▼ N / S   三三三三田   』% 移為 #   住住   □· ウ· A· .                                           |                                              |      |   |                                      |              |              |              |                 |
| E5                             |              | $\mathbf{v}$ f(x) $\Sigma$ = |                                           |                                                                                            |                                              |      |   |                                      |              |              |              |                 |
|                                | $\mathbf{A}$ | B                            | $\mathbb{C}$                              | D                                                                                          | E.                                           | F    | G | H                                    | $\mathbf{I}$ | $\mathbf{1}$ | K            | $M \rightarrow$ |
| $\mathbf{1}$<br>$\overline{c}$ |              |                              |                                           | Cálculo das raízes reais de uma equação do segundo grau: a.x^2+b.x+c=0                     |                                              |      |   |                                      |              |              |              |                 |
| 3                              |              |                              |                                           |                                                                                            |                                              |      |   |                                      |              |              |              |                 |
| $\overline{4}$                 |              | a                            | 1.0                                       |                                                                                            |                                              |      |   |                                      |              |              |              |                 |
| 5                              |              | b                            | $-3.0$                                    |                                                                                            |                                              |      |   |                                      |              |              |              |                 |
| 6                              |              | C                            | 1.0                                       |                                                                                            |                                              |      |   |                                      |              |              |              |                 |
| 7 <sup>2</sup>                 |              |                              |                                           |                                                                                            |                                              |      |   |                                      |              |              |              |                 |
| 8                              |              | Teste 1                      |                                           | Equacao é do segundo grau =SE(C4=0;"Não é equação do 2o grau";"Equação é do segundo grau") |                                              |      |   |                                      |              |              |              |                 |
| 9                              |              |                              |                                           |                                                                                            |                                              |      |   |                                      |              |              |              |                 |
| 10                             |              | <b>Delta</b>                 | 5.0                                       | Raízes são reais                                                                           |                                              |      |   | $=SE(C4=0$ " $C5^{2}$ 4 $C4^{*}C6$ ) |              |              |              |                 |
| 11                             |              |                              |                                           |                                                                                            |                                              |      |   |                                      |              |              |              |                 |
| 12                             |              | x1                           | 2,62                                      |                                                                                            | =SE(E(C4<>0;C10>=0);(-C5+RAIZ(C10))/2/C4;"') |      |   |                                      |              |              |              |                 |
| 13                             |              | x2                           | $-0.38$                                   |                                                                                            | =SE(E(C4<>0;C10>=0);(C5+RAIZ(C10))/2/C4;"")  |      |   |                                      |              |              |              |                 |
| 14                             |              |                              |                                           |                                                                                            |                                              |      |   |                                      |              |              |              |                 |
| 15<br>16                       |              |                              |                                           |                                                                                            |                                              |      |   |                                      |              |              |              |                 |
|                                |              |                              | H + H + Planilha1 Planilha2 Planilha3   < |                                                                                            |                                              |      |   |                                      |              |              |              | $\rightarrow$   |
| Planilha 1/3                   |              |                              | Padrão                                    |                                                                                            |                                              | 100% |   | DESV                                 |              |              | $SOmega = 0$ |                 |

Figura 4.17: Planilha para o cálculo das raízes (x1 e x2) de uma equação do segundo grau no programa BrOffice.org Calc.

Experimente alterar os valores dos coeficientes da equação (a, b, e c) e veja os resultados que são exibidos na planilha.

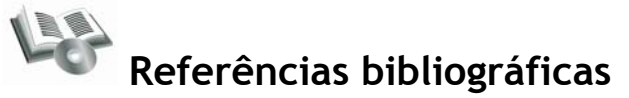

Manual do BrOffice.org Calc.

Moura, L. F. Excel para Engenharia: formas simples para resolver problemas complexos. Volume 1. Editora da Universidade Federal de São Carlos (EdUFSCar), 2007.